**Revize 5**

# **C2115 Praktický úvod do superpočítání**

**5. lekce / Modul 3**

### Petr Kulhánek

kulhanek@chemi.muni.cz

Národní centrum pro výzkum biomolekul, Přírodovědecká fakulta Masarykova univerzita, Kamenice 5, CZ-62500 Brno

C2115 Praktický úvod do superpočítání hostate a statem statem statem statem statem statem statem statem statem

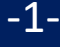

## **Instalace Kerbera pro realm META**

pomocí balíčků pro OS Ubuntu 22.04 LTS

### **Instalace pomocí balíčků**

- 1) Aktivace **veřejného repositáře NCBR balíčků**. Postup je uveden na **https://einfra.ncbr.muni.cz** v části "Uživatelská podpora >> Ubuntu" a repositář CEITEC MU/NCBR PUBLIC, zvolte Ubuntu 22.04 LTS. Repositář se **aktivuje pouze jednou.**
- 2) Podpora Kerbera pro Metacentrum (konfigurace a heimdal clients):
	- \$ sudo apt-get install ncbr-krb5-einfra
- 3) Podpora Kerbera v ssh (GSSAPIAuthentication a GSSAPIDelegateCredentials)
	- \$ sudo apt-get install ncbr-ssh-client-config
- 4) Konfigurace pam\_krb5 (získání krb5 lístku při prvním přihlášení)
	- \$ sudo apt-get install ncbr-personal-authc-einfra

**UPOZORNĚNÍ:** NCBR balíčky jsou autoritativní. Konfigurace, kterou balíčky nastavují již není možné měnit (resp. provedená změna zanikne při jejich aktualizaci).

### **Workflow (pam\_krb5)**

#### **Počítač je připojen do sítě:**

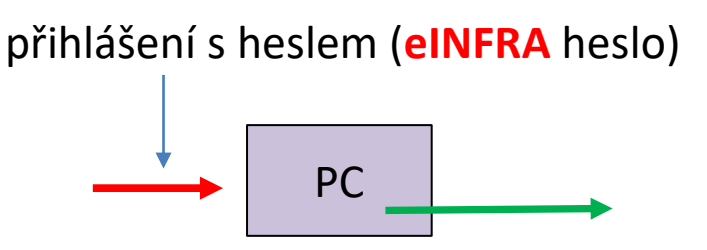

#### **Počítač není připojen do sítě:**

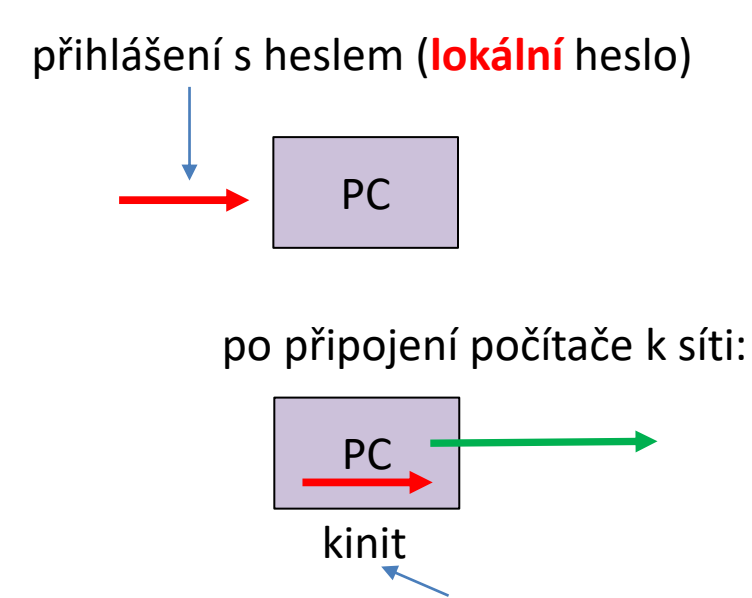

#### přihlášení s heslem (**eINFRA** heslo)

#### **Doporučení:**

- Vhodné pro notebooky nebo počítače mimo eINFRA**.**
- **Lokální** heslo je nutné **nastavit před**  instalací balíčku ncbr-personalauthc-einfra (tj. při instalaci počítače nebo pomocí příkazu passwd).
- Je vhodné mít **stejné lokální a eINFRA** heslo.

C2115 Praktický úvod do superpočítání 5. lekce / Modul 3 -4-

### **Cvičení M3.C1**

- 1. Zprovozněte si podporu pro vytváření kerberovských lístků do realmu META virtuální organizace MetaCentrum ve vaší instalaci Ubuntu server (bod 1 a 2 předchozího návodu).
- 2. Ověřte, že můžete vytvořit kerberovské lístky příkazem kinit a klist.
- 3. Upravte si nastavení příkazu ssh pro použití kerberovských lístků (bod 3 předchozího návodu).
- 4. Ověřte, že se můžete přihlásit na libovolný čelní uzel MetaCentra nebo klastru WOLF bez použití hesla.
- 5. Ověřte, že se kerberovské lístky přenášejí na čelní uzel.
- 6. Zprovozněte si vytváření krb5 lístku při prvotním přihlášení (bod 4 předchozího návodu).
- 7. Ověřte příkazem klist, že máte po přihlášení vytvořené kerberovské lístky.
- 8. Přihlaste se do virtuálního stroje pomocí ssh z hostitelského stroj. Je vyžadováno heslo? Proč nemáte vytvořené krb5 lístky?
- 9. Stáhněte si balíček ncbr-krb5-einfra a prozkoumejte jeho obsah pomoci programu *mc*.

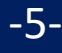

**Revize 2**

## **Instalace Kerbera pro realm META**

manuální instalace

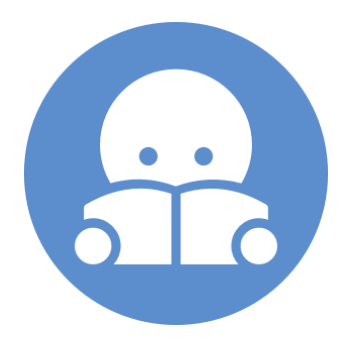

C2115 Praktický úvod do superpočítání hornou na hornou bol 5. lekce / Modul 3 -6-

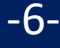

### **Instalace Kerbera (klienti)**

Klientskou část Kerbera je možné instalovat na libovolný počítač, který je připojený do internetu. Níže uvedený postup je otestovaný v OS Ubuntu 16.04 LTS.

1) Instalace NTP (Network Time Protocol daemon and utility programs) – je nutné pro správné nastavení času (během konfigurace zvolte výchozí hodnoty)

```
$ sudo apt-get install ntp
```
- 2) Instalace klientských utilit systému Kerberos (během konfigurace zvolte výchozí hodnoty)
	- \$ sudo apt-get install krb5-user

*nebo heimdal-clients*

- 3) Získání konfiguračního souboru krb5.conf pro MetaCentrum. Soubor si můžete zkopírovat z libovolného čelního uzlu MetaCentra nebo libovolného uzlu klastru WOLF. Jeho umístění je /etc/krb5.conf
- 4) Soubor zkopírujte (jako super uživatel) do /etc/krb5.conf.META a nastavte mu práva 0666 (pouze pro čtení).
- 5) Vytvořte symbolický odkaz:
	- \$ sudo unlink /etc/krb5.conf
	- \$ sudo ln -s /etc/krb5.conf.META /etc/krb5.conf

### **Integrace Kerbera do ssh**

Použítí kerberovských lístků pro vzdálené přihlašování na uzly MetaCentra je nutné povolit v konfiguraci příkazu **ssh** (změna platí i pro příkaz **scp**). Změnu je možné udělat pro všechny uživatele změnou souboru **/etc/ssh/ssh\_config** nebo změnou/vytvořením souboru **~/.ssh/config** pro konkrétního uživatele.

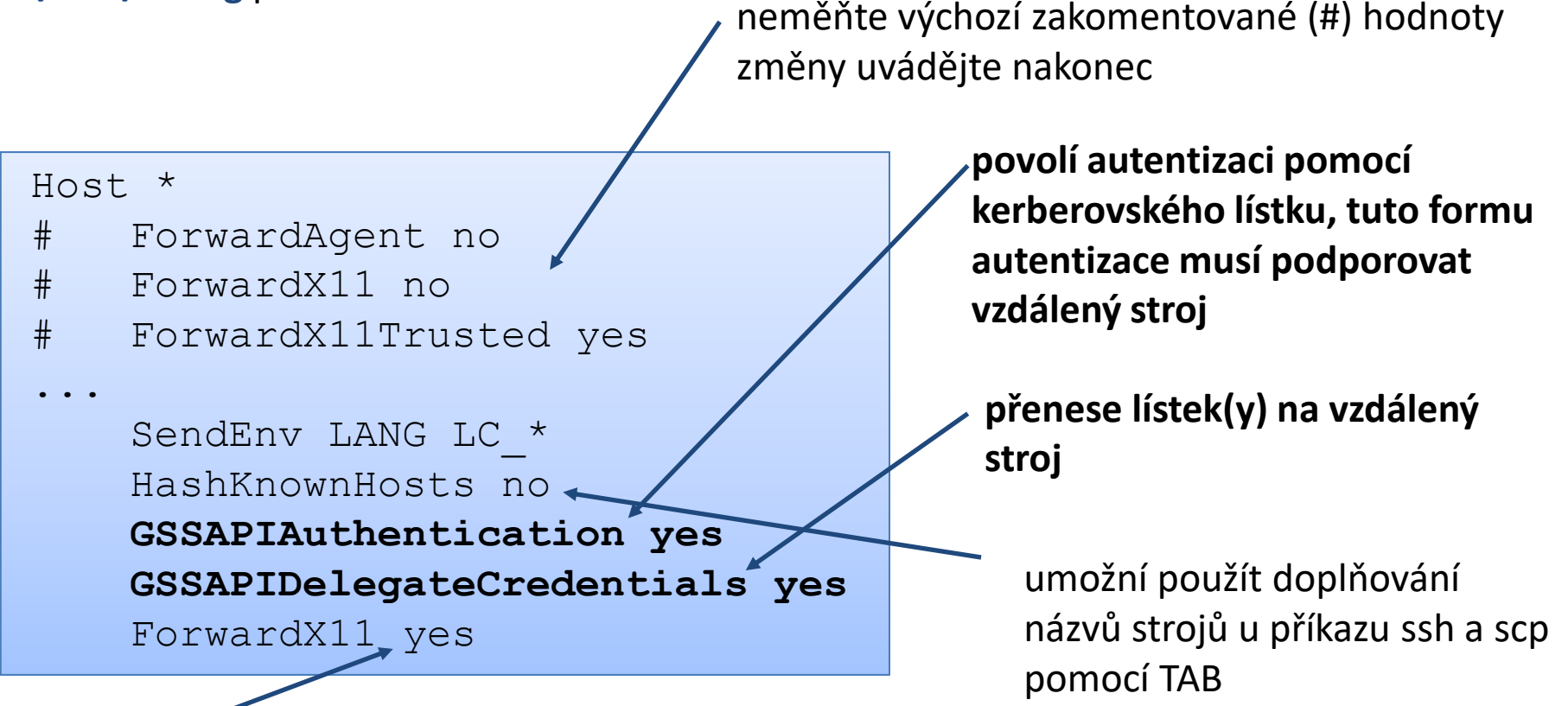

automaticky exportuje X11 display (ekvivalent volby -X)

### **ssh a kerberos**

Pokud máte **v eINFRA jiné přihlašovací jméno** než na výchozím stroji, tak jej musíte explicitně uvést při použití **ssh** příkazu. Druhou možností je změna konfigurace ssh pomocí souboru **~/.ssh/config**, viz man ssh\_config, položka **User**. Při použití druhé možnosti je nutné minimálně nastavit **GSSAPIAuthentication** a **GSSAPIDelegateCredentials** (viz výše).

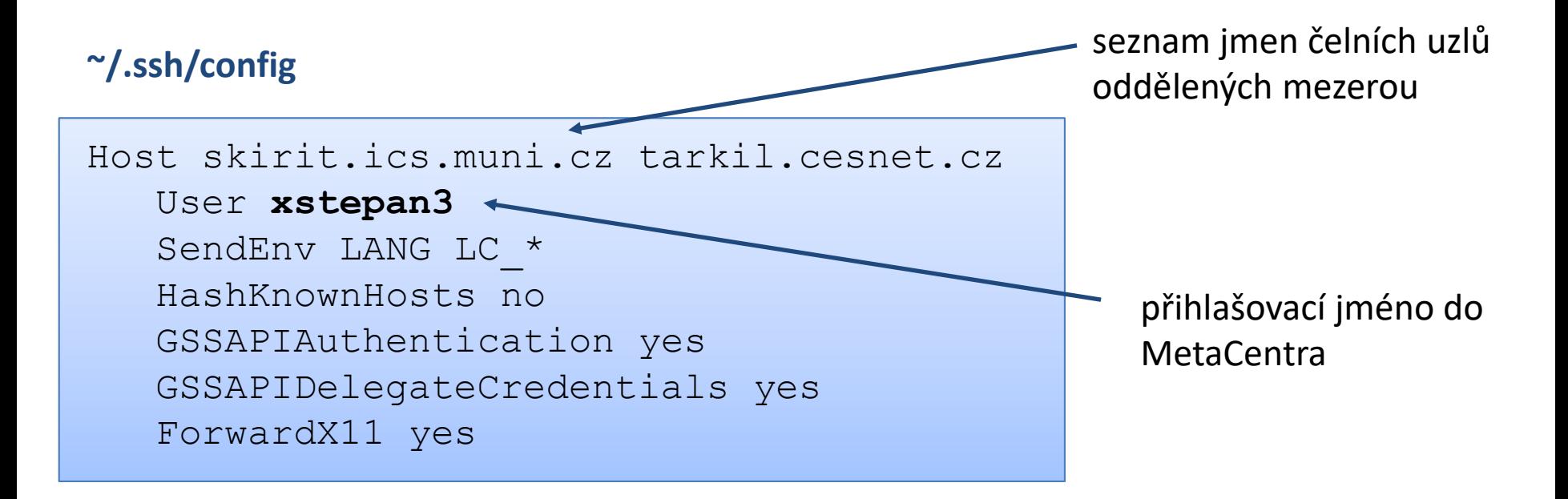

přístupová práva pro soubor **~/.ssh/config**, **pro skupinu a jiné – maximálně jen právo pro čtení**